# [準備] 実習用フォルダの作成 (個人PC)

#### 実習用フォルダの作成

- フォルダ名に起因するトラブルを避けるため,本実習のためのフォ C: ¥prog1
- エクスプローラーでC:ドライブを開きます.
- ホーム > 新しいフォルダーで新しいフォルダを作成し, 名前を prog1にします.
- C:¥prog1 イル数が増えて非常に煩雑になることが予想されます.
- 各課題にはA01 1のような課題番号が付きます. A01 ?はまとめて アップロードすることになるため, フォルダ名をA01とし, その中に A01\_?.py などを作成することを推奨します.

· 自身が,PCのフォルダ構成について理解しており,実習で使用するフォルダにAnaconda Promptで移動でき,トラブルにも対処できる場合は,上記の指示に従う必要はありません.

## 実習用フォルダの作成(1)

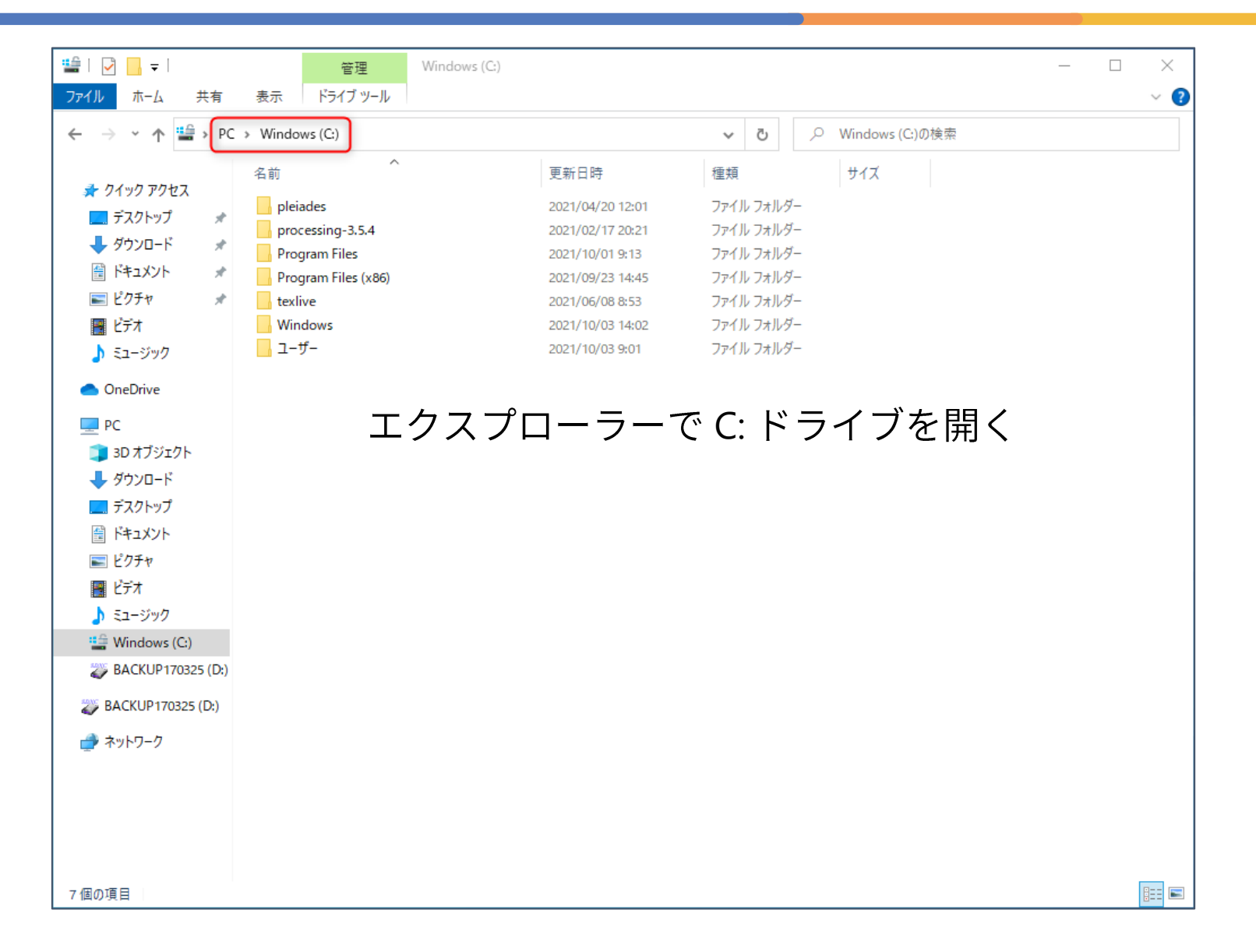

## 実習用フォルダの作成(2)

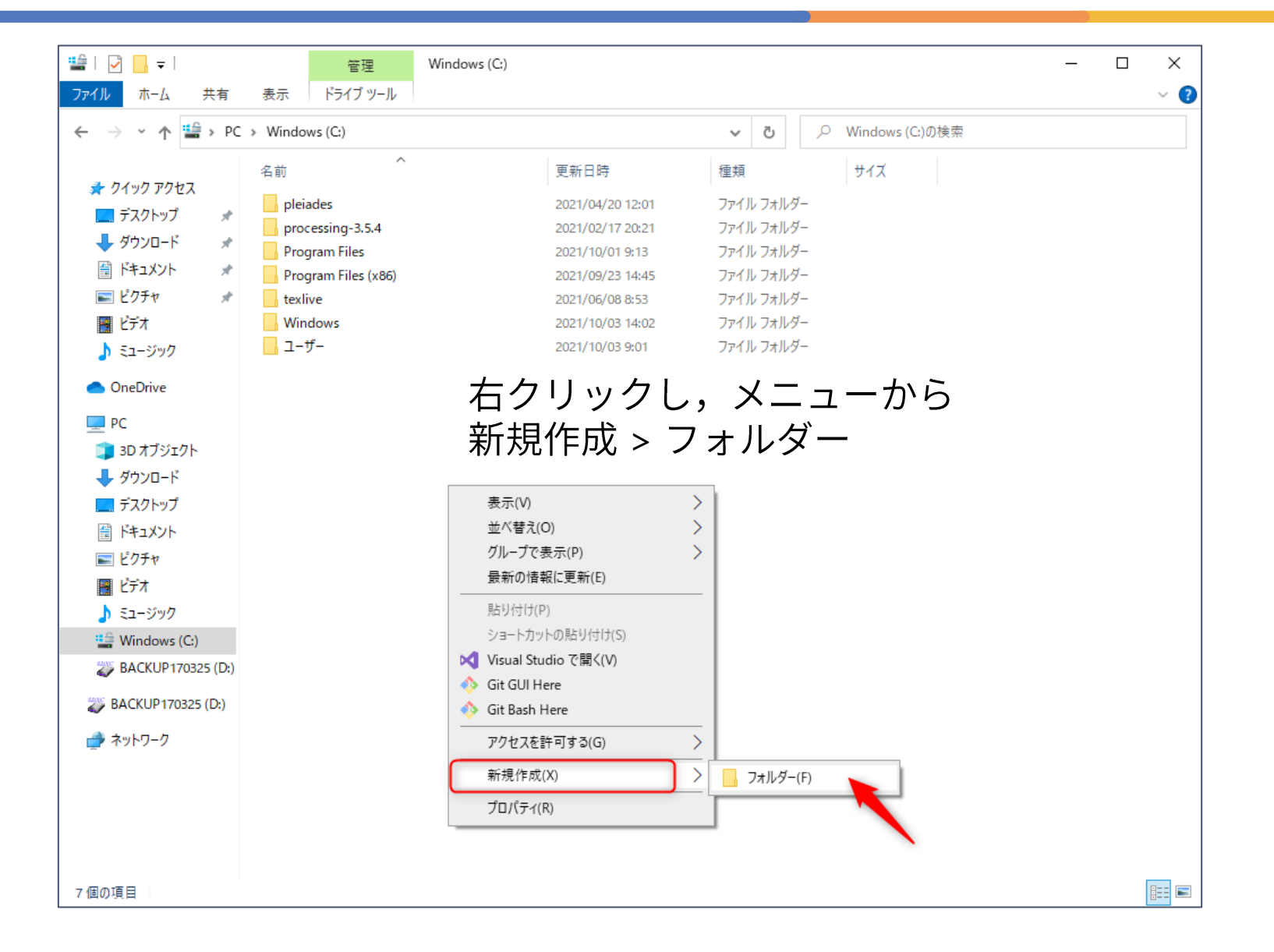

# 実習用フォルダの作成(3)

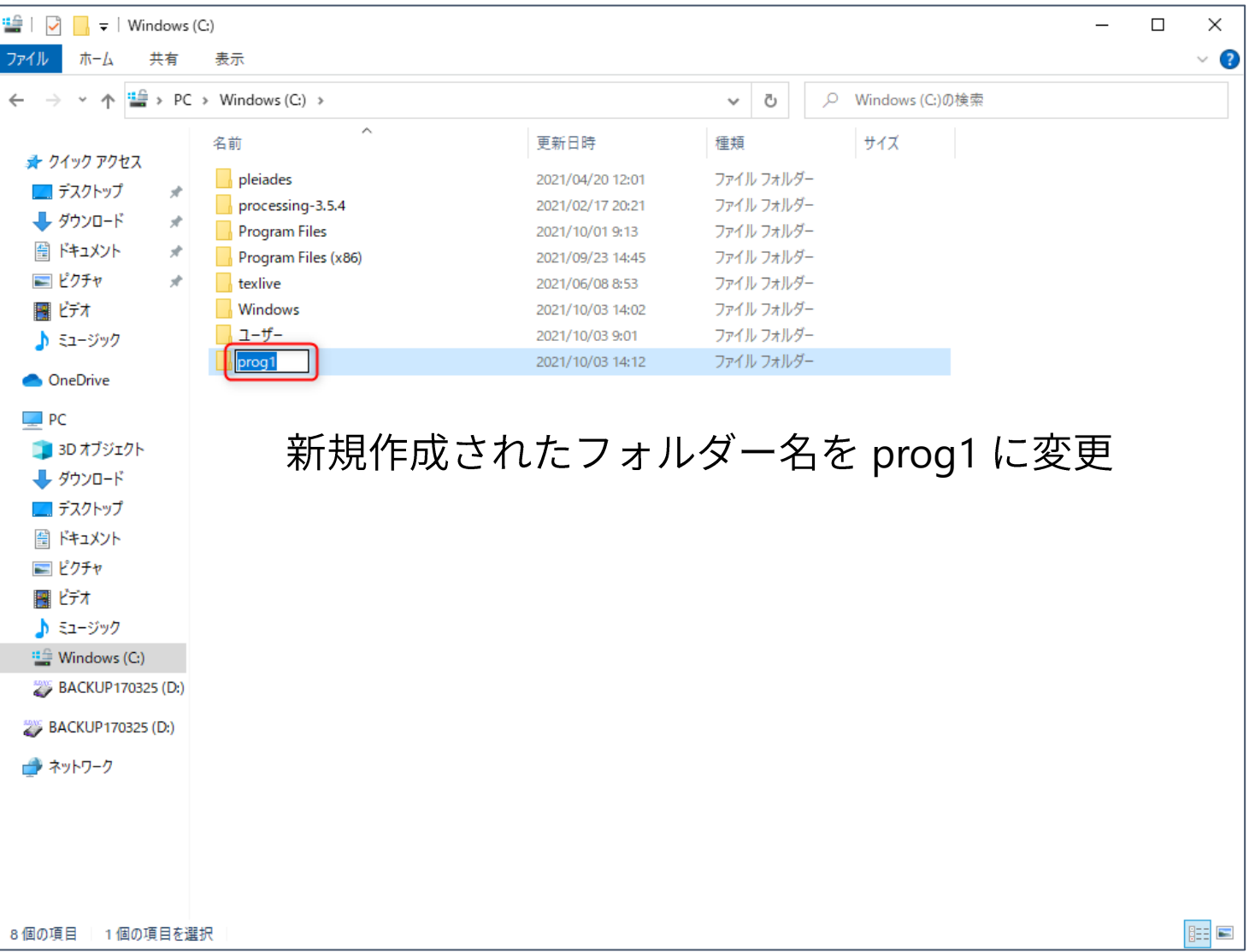

### 実習用フォルダの作成(4)

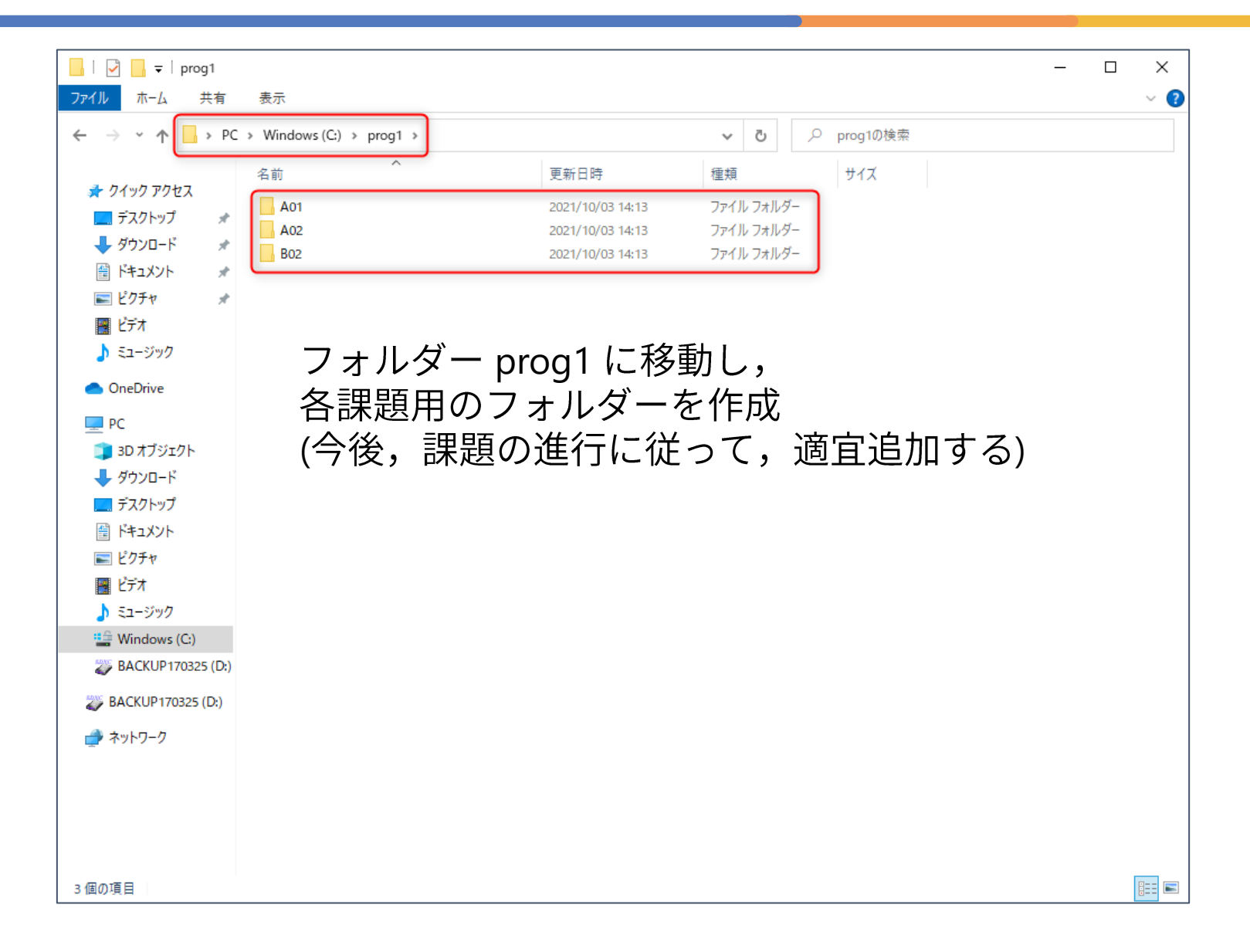

### 実習用フォルダの作成(5)

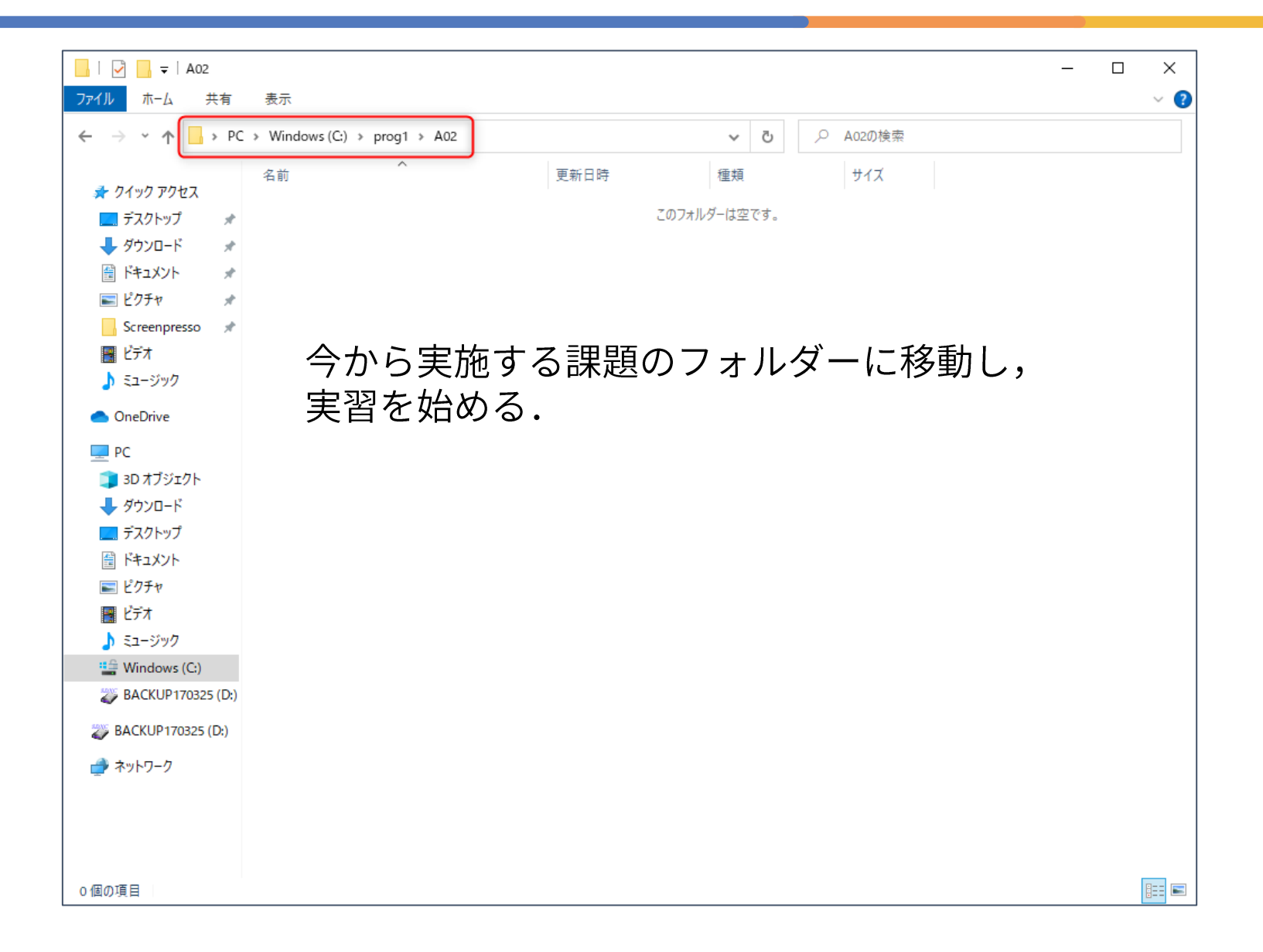